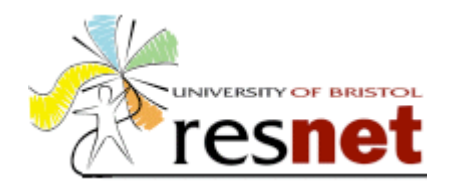

Instructions to connect an unsupported computer to the ResNet ethernet service

# **Introduction**

You will have received this document if you ticked the 'Other Unsupported System' box on your ResNet application form. ResNet supplies specific instructions for computers running Windows 95 and newer or Apple MacOS 8 or newer. If you have one of these systems please pick up a copy of the relevant guide from the ResNet help desk or get a copy from http://www.resnet.bristol.ac.uk/connect.html.

If you are reading this you probably have an older Apple Mac or an Acorn, Amiga, FreeBSD or other similar machine. You can connect any such computer to ResNet provided you take full responsibilty for getting it working, providing all drivers, TCP/IP software etc yourself. The ResNet help desk will only be able to assist you with faults due to the network itself (for example a non-functional wall socket). Install your Ethernet card

- If you bought your ethernet card from ResNet, refer to the 'Fitting an Ethernet Card to Your Computer' guide supplied with the card in your welcome pack.
- If you bought your ethernet card from someone else, refer to the documentation supplied by the manufacturer.

# **If your operating system supports DHCP**

DHCP is a method of automatically allocating IP addresses to computers. If your computer can use it, set your TCP/IP stack to 'obtain IP address automatically' or 'obtain address from DHCP server'. Your machine will be given a temporary IP address with a short lease. Using this address your machine can only connect to other machines on ResNet. To get wider Internet access you must register your ResNet connection. Use a web browser to visit http://www.resnet.bris.ac.uk/register.html and fill in the form. It will then take a while (normally up to an hour) and your machine will be be assigned another IP address which you can use to access the rest of the Internet. You will normally keep this other address for the year, but it may change, especially if you move rooms or carry on using ResNet over the summer vacation. By using DHCP your computer will pick up the new address automatically.

## **If your operating system does not support DHCP**

This isn't recommended as if your IP address changes you will need to reconfigure your computer, but for some operating systems it is the only or easiest way to do it.

- 1. You will need to find your IP address. You can phone the ResNet help desk and ask for this or look it up yourself. To do it yourself use another computer such as those in one of the University's computer rooms, and go to http://www.bristol.ac.uk/is/services/networks/utilities/nlu.html
- 2. In the **DNS name** box enter your common University username followed by **.resnet**. Your username is of the form **ab0123** for undergraduates and taught postgraduates and **abxyz** for research postgraduates and staff. Click on the **Submit** button.
- 3. After a while a new page will appear with the result. It should look something like:

#### **Name lookup result**

Server: ncs.bris.ac.uk Address: 137.222.10.36 Name: ab0123.resnet.bris.ac.uk Address: 137.222.x.y

137.222.x.y is your IP address. x and y are numbers which vary: x is the subnet which depends on which hall/house you are in and y is uniquely assigned to your computer.

- 4. Write down your whole IP address, as shown on the last line of the result page.
- 5. If the lookup didn't work, wait a day and try again. If it still isn't working, contact the helpdesk.

To configure your computer to access ResNet you will also need to know the following:

- Subnet mask: 255.255.255.0
- Gateway or Router :137.222.x.250 where x is the equivalent (ie, third) number in your IP address.
- Primary DNS server (nameserver): 137.222.223.247
- Secondary DNS server (optional): 137.222.10.39
- Tertiary DNS server (optional): 137.222.10.36
- DNS host name : your username (e.g. ab0123)
- DNS domain: resnet.bris.ac.uk

## **Mail and news settings**

- Outgoing SMTP mail relay: smtp-srv.resnet.bris.ac.uk
- IMAP mail stores for University email accounts:
	- student-imap-srv.bris.ac.uk for most undergraduates and taught postgrads
	- staff-imap-srv.bris.ac.uk for most staff and research postgrads

Some departments have separate mail stores. Note that the University doesn't provide email accounts accessible by POP.

UseNet news server: uns.bris.ac.uk

### **Registration**

Once you have got your computer working with ResNet, you need to register. You will need to run a web browser on your computer, and visit http://www.resnet.bristol.ac.uk/register.html. If you don't register your ResNet connection may be switched off after a period.

## **Web proxy**

You must configure your web browser to use the University's proxies, or you won't be able to access web sites outside the University. See http://www.resnet.bristol.ac.uk/config/ for details.

#### **If you wish to operate your computer as a server**

To run a computer providing a service to other people on ResNet or elsewhere you must first obtain the permission of the ResNet Co-ordinator. See the ResNet Regulations and Policies on the ResNet web site.

#### **Security**

It is your responsibility to ensure that other people do not abuse your ResNet connection. If abuse does occur using your computer, even if performed by someone else, you will be held responsible. If you operate a system which other people can access (and so potentially break into) from anywhere on the Internet you will need to secure it against such attacks. See http://www.resnet.bristol.ac.uk/security/